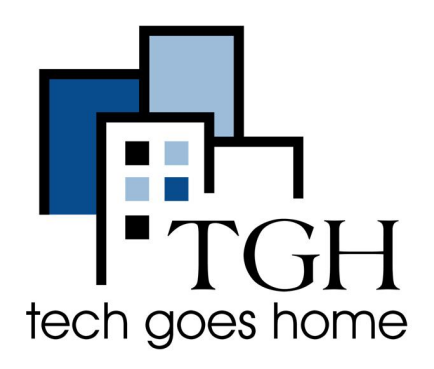

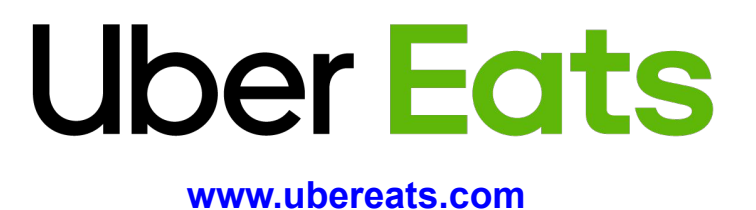

# **How to Order Meals on UberEats**

**UberEats is a food delivery service that has a wide variety of restaurant options, often including options with \$0 delivery fees.**

## **Instructions**

1. Open your internet browser (i.e. Chrome, Internet Explorer, Safari, etc.) and browse to [www.ubereats.com](http://www.walmart.com)

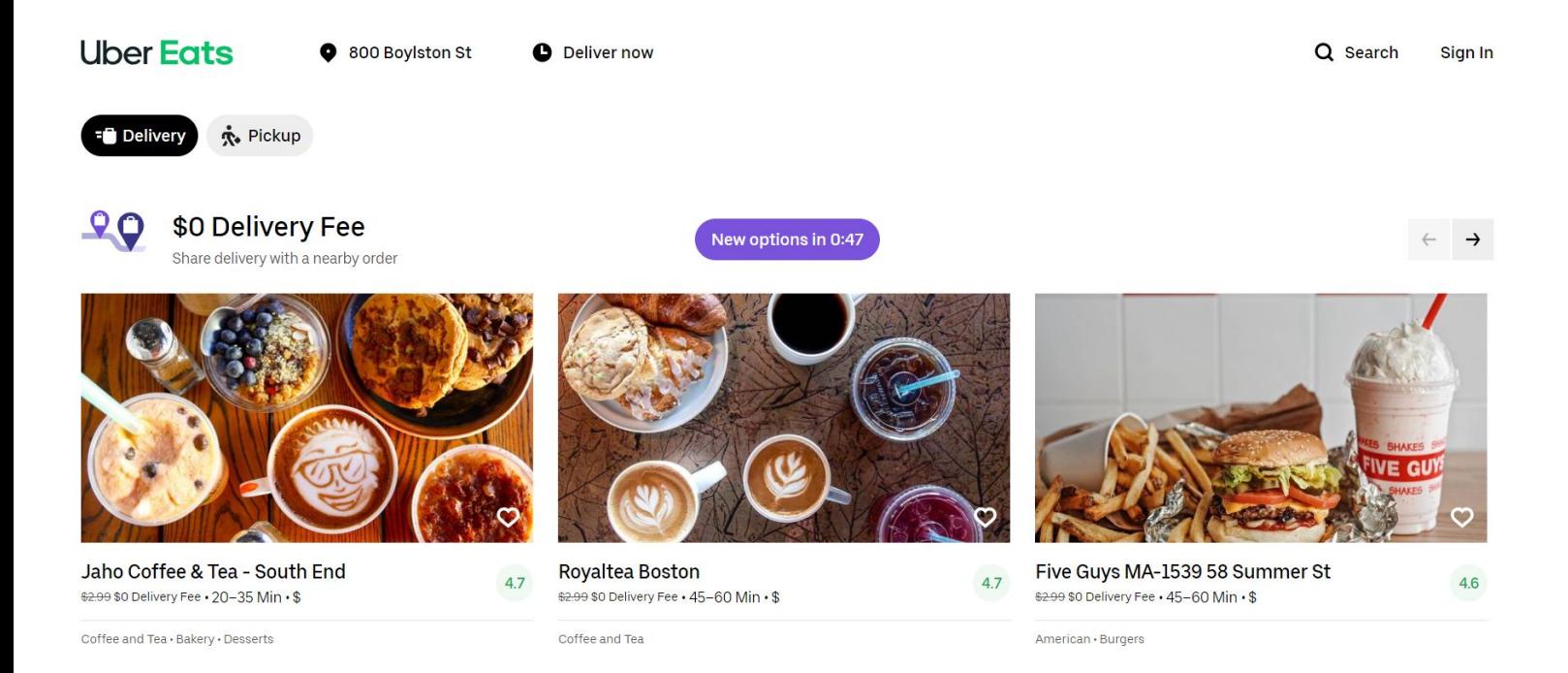

2. Search for an item or browse via the suggested categories.

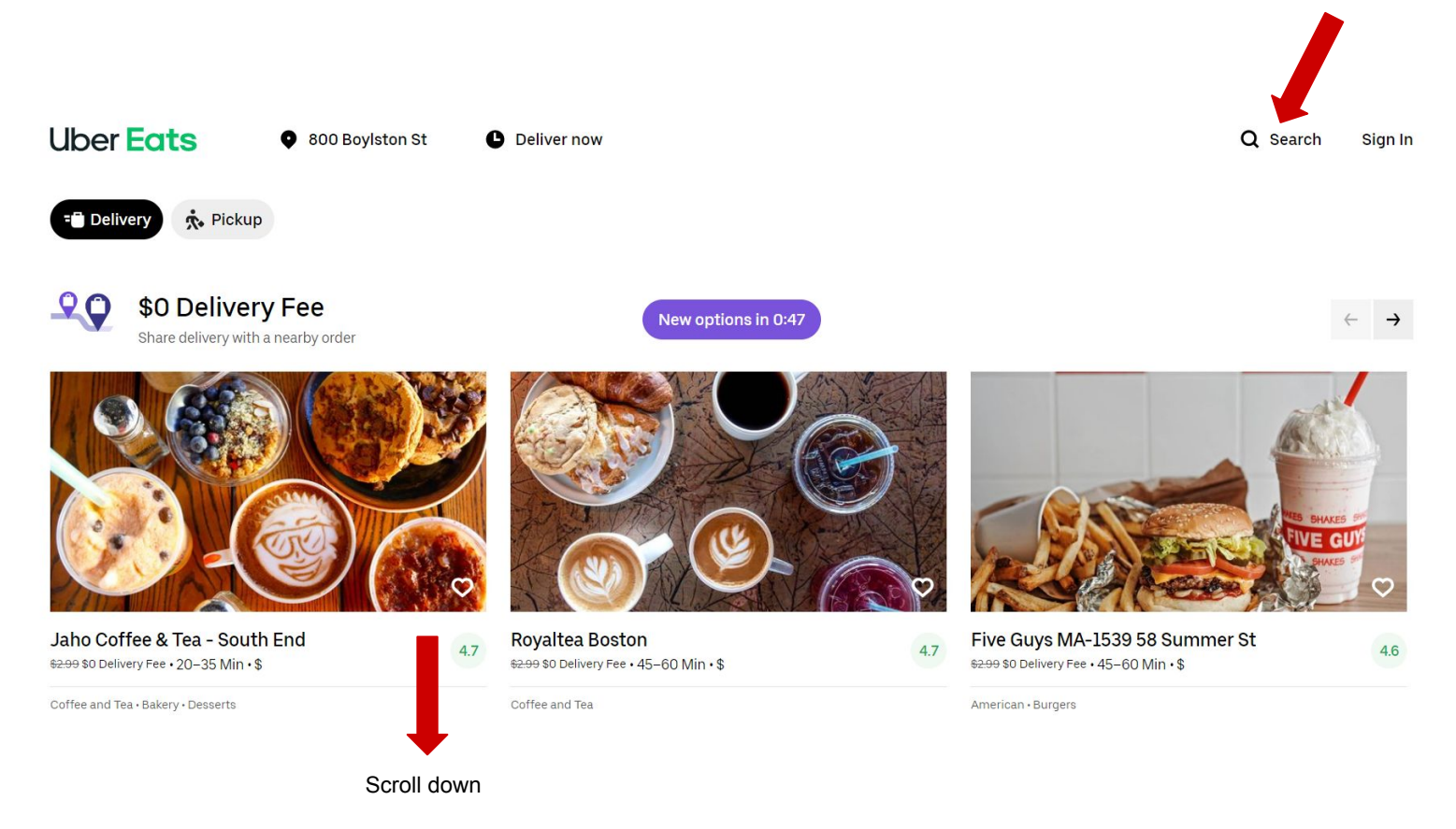

3. Once you have chosen the restaurant, browse the food options and choose what you would like. After you click the items, please follow the prompts to choose any options, quantity, etc.

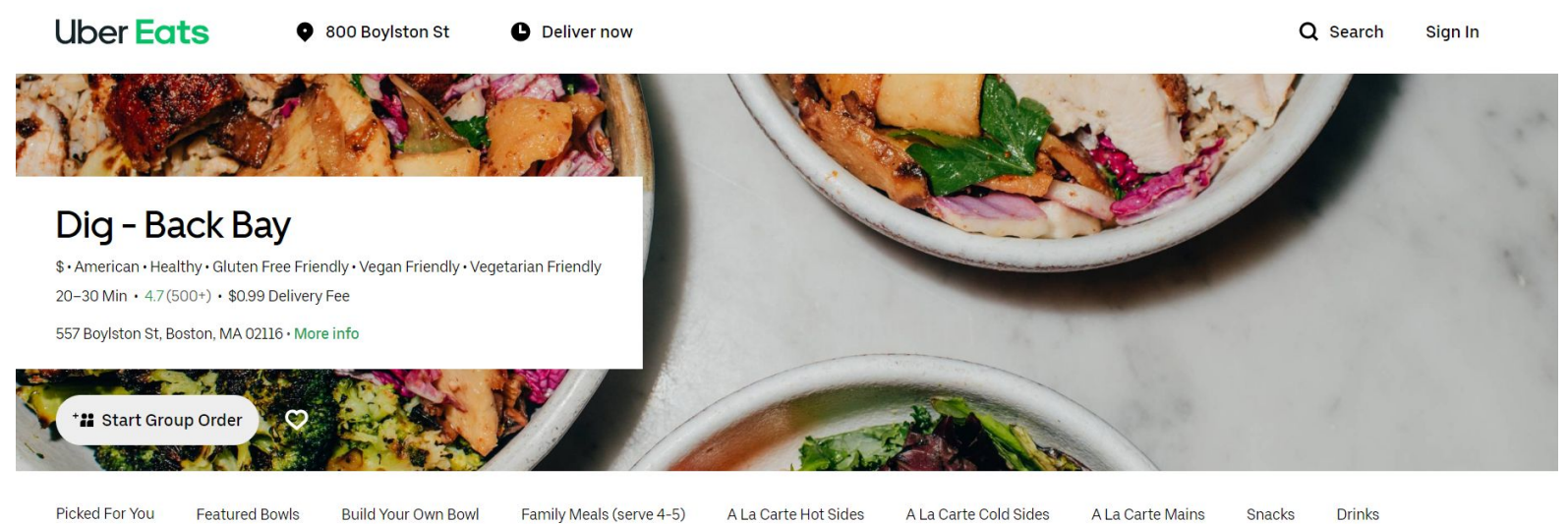

**Build Your Own Bowl** 

Family Meals (serve 4-5)

A La Carte Hot Sides

A La Carte Cold Sides

A La Carte Mains

Snacks

**Drinks** 

#### **Picked For You**

Farmer's Favorite Choose your base and three vegetable sides.

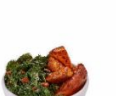

Classic Dig Charred chicken, roasted sweet potatoes, charred broccoli with lem...

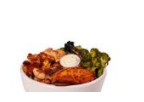

Flourless Brownie Fudgy chocolate sweet potato brownie. Contains egg and soy.

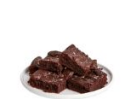

4. After you've chosen what you would like, click the cart to check out.

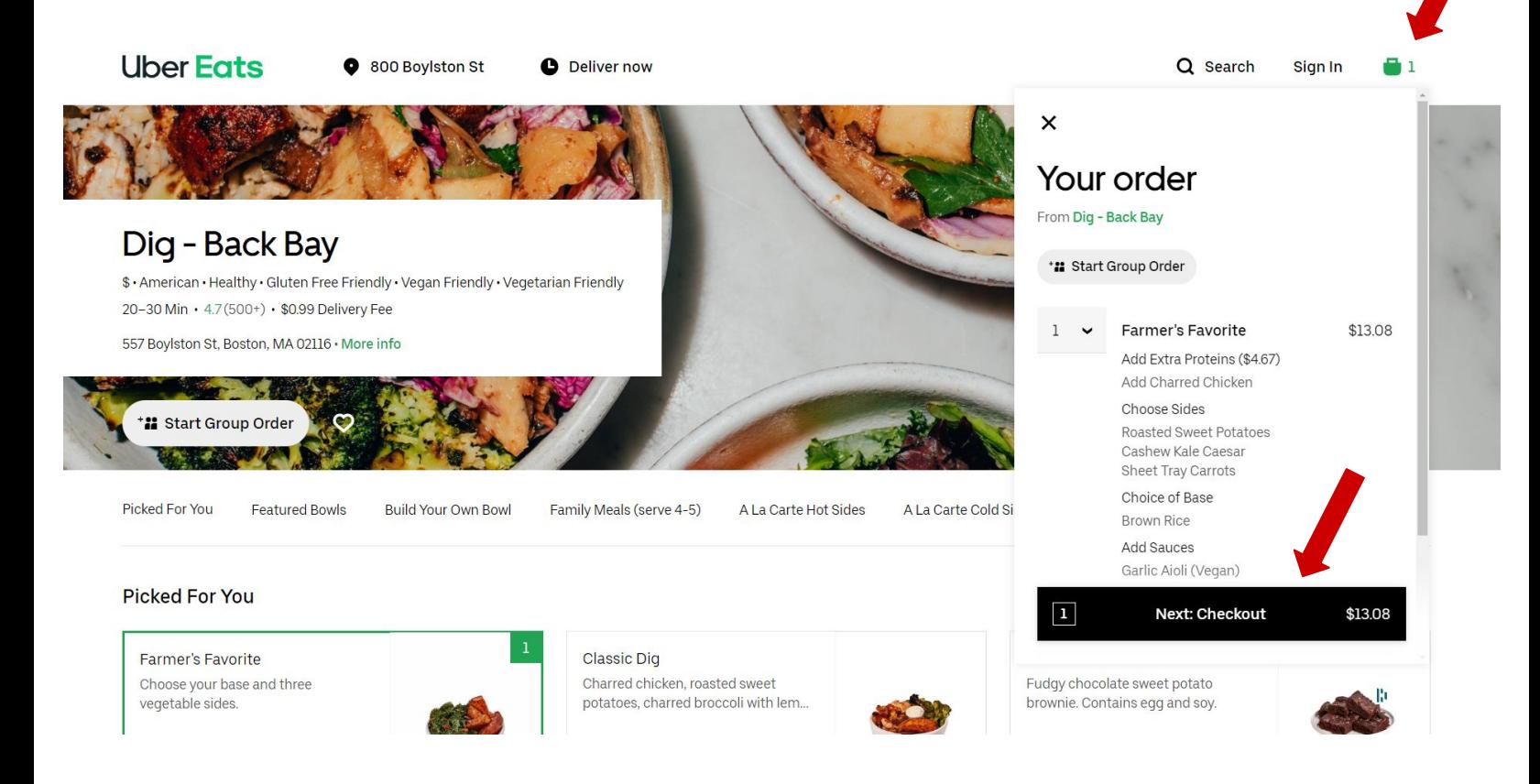

5. To check out, you will either need to Create Account or Sign In (if you already have an Uber or Uber Eats account.) Please follow the prompts to input your phone number, password, and so on.

\$13.08

\$0.99

\$0.92

\$14.99

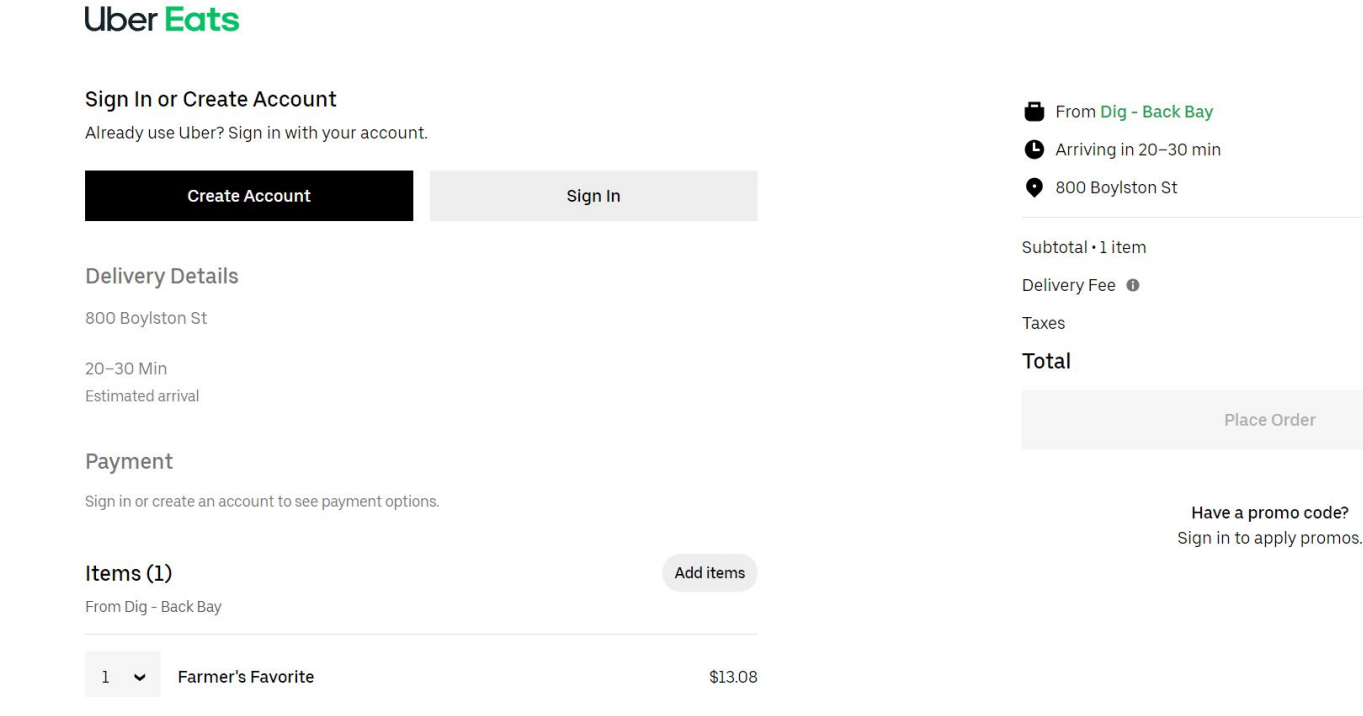

### 6. If you or anyone in your family has allergies, please mention in the "Note for restaurant" section while you are checking out. Then, click place order.

15% 10% 25% 20% Edit \$1.30 \$1.96 \$3.27  $$2.61$ Items (1) **Add items** From Dig - Back Bay **Farmer's Favorite** \$13.08  $\mathbf{1}$ Add Extra Proteins (\$4.67) Add Charred Chicken **Choose Sides Roasted Sweet Potatoes** Cashew Kale Caesar Sheet Tray Carrots Choice of Base **Brown Rice Add Sauces** Garlic Aioli (Vegan) Add utensils, straws, etc. Note for restaurant B.

Delivery people are critical to our communities at this time. Add a tip to say thanks.

## 7. Congratulations, your food will now be on the way!